## **Printing a Payment Summary Statement from FACTS Management Company**

► From your Home page, select "Financial" on the left hand menu

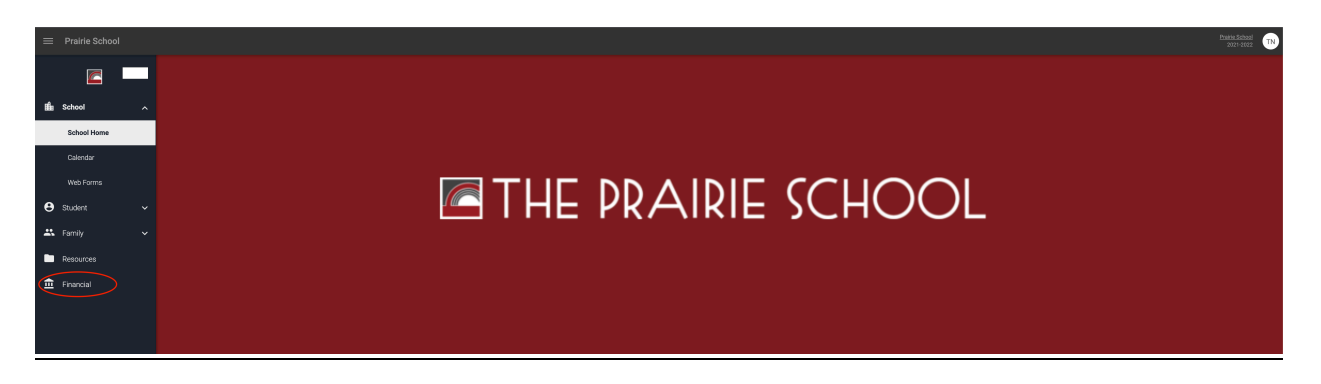

Under Financial Links, select "Financial Home"

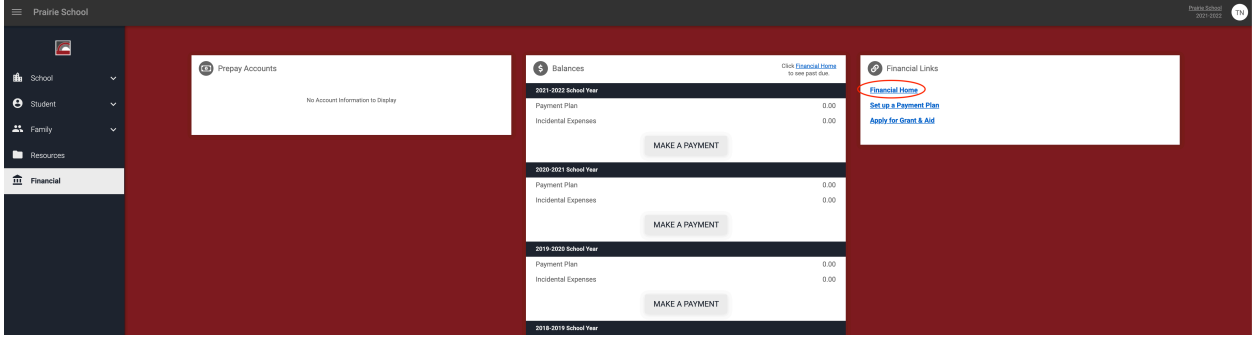

<sup>

2</sup> On the Home tab, select View Details on the right-hand side.

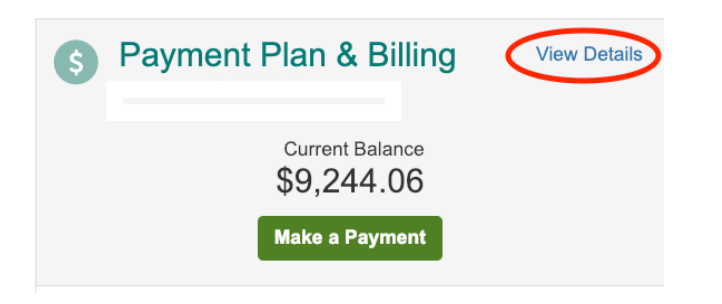

Click "View Payment Summary"

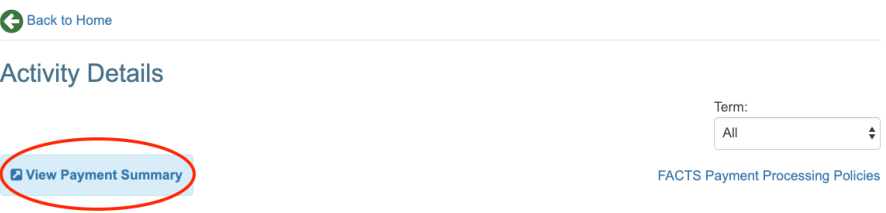